# **TL1 INTEGRATION KIT FOR PAC PROJECT GUIDE**

**Form 1906-091222—December 2009**

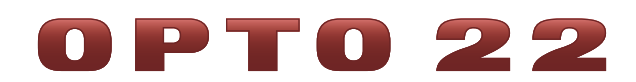

43044 Business Park Drive • Temecula • CA 92590-3614 Phone: 800-321-OPTO (6786) or 951-695-3000 Fax: 800-832-OPTO (6786) or 951-695-2712 www.opto22.com

**Product Support Services**

800-TEK-OPTO (835-6786) or 951-695-3080 Fax: 951-695-3017 Email: support@opto22.com Web: support.opto22.com

TL1 Integration Kit for PAC Project Guide Form 1906-091222—December 2009

Copyright © 1997–2009 Opto 22. All rights reserved. Printed in the United States of America.

The information in this manual has been checked carefully and is believed to be accurate; however, Opto 22 assumes no responsibility for possible inaccuracies or omissions. Specifications are subject to change without notice.

Opto 22 warrants all of its products to be free from defects in material or workmanship for 30 months from the manufacturing date code. This warranty is limited to the original cost of the unit only and does not cover installation, labor, or any other contingent costs. Opto 22 I/O modules and solid-state relays with date codes of 1/96 or later are guaranteed for life. This lifetime warranty excludes reed relay, SNAP serial communication modules, SNAP PID modules, and modules that contain mechanical contacts or switches. Opto 22 does not warrant any product, components, or parts not manufactured by Opto 22; for these items, the warranty from the original manufacturer applies. These products include, but are not limited to, OptoTerminal-G70, OptoTerminal-G75, and Sony Ericsson GT-48; see the product data sheet for specific warranty information. Refer to Opto 22 form number 1042 for complete warranty information.

Wired+Wireless controllers and brains and N-TRON wireless access points are licensed under one or more of the following patents: U.S. Patent No(s). 5282222, RE37802, 6963617; Canadian Patent No. 2064975; European Patent No. 1142245; French Patent No. 1142245; British Patent No. 1142245; Japanese Patent No. 2002535925A; German Patent No. 60011224.

Opto 22 FactoryFloor, Optomux, and Pamux are registered trademarks of Opto 22. Generation 4, ioControl, ioDisplay, ioManager, ioProject, ioUtilities, mistic, Nvio, Nvio.net Web Portal, OptoConnect, OptoControl, OptoDataLink, OptoDisplay, OptoEMU, OptoEMU Sensor, OptoEMU Server, OptoOPCServer, OptoScript, OptoServer, OptoTerminal, OptoUtilities, PAC Control, PAC Display, PAC Manager, PAC Project, SNAP Ethernet I/O, SNAP I/O, SNAP OEM I/O, SNAP PAC System, SNAP Simple I/O, SNAP Ultimate I/O, and Wired+Wireless are trademarks of Opto 22.

ActiveX, JScript, Microsoft, MS-DOS, VBScript, Visual Basic, Visual C++, Windows, and Windows Vista are either registered trademarks or trademarks of Microsoft Corporation in the United States and other countries. Linux is a registered trademark of Linus Torvalds. Unicenter is a registered trademark of Computer Associates International, Inc. ARCNET is a registered trademark of Datapoint Corporation. Modbus is a registered trademark of Schneider Electric. Wiegand is a registered trademark of Sensor Engineering Corporation. Nokia, Nokia M2M Platform, Nokia M2M Gateway Software, and Nokia 31 GSM Connectivity Terminal are trademarks or registered trademarks of Nokia Corporation. Sony is a trademark of Sony Corporation. Ericsson is a trademark of Telefonaktiebolaget LM Ericsson. CompactLogix, MicroLogix, SLC, and RSLogix are trademarks of Rockwell Automation. Allen-Bradley and ControlLogix are a registered trademarks of Rockwell Automation. CIP and EtherNet/IP are trademarks of ODVA.

All other brand or product names are trademarks or registered trademarks of their respective companies or organizations.

# **Table of Contents**

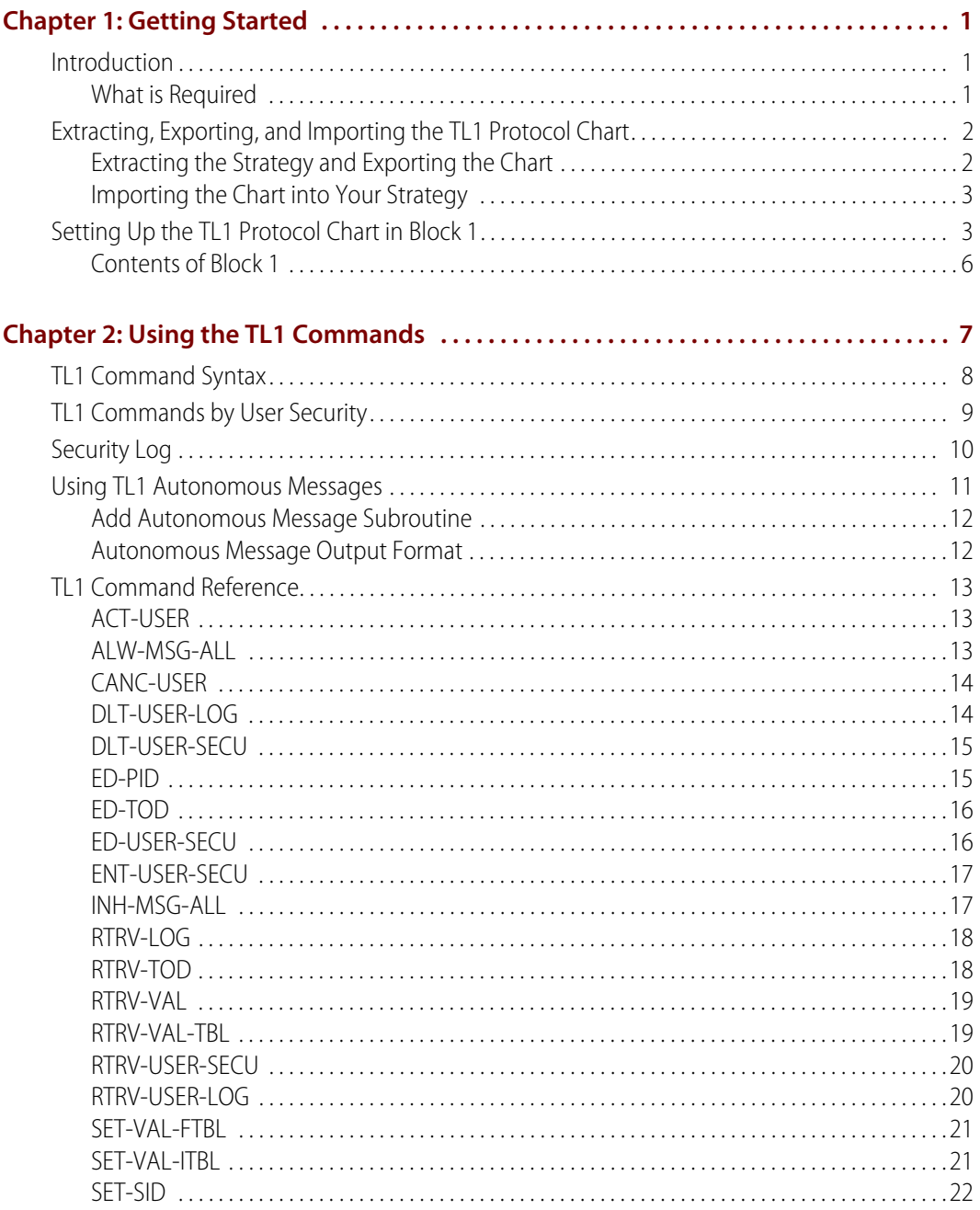

iv TL1 Integration Kit for PAC Project Guide

# <span id="page-4-0"></span>**1: Getting Started**

#### <span id="page-4-1"></span>**Introduction**

The TL1 Integration Kit for PAC Project™ (Part # PAC-INT-TL1) allows Opto 22 SNAP PAC controllers using PAC Control™ to manage telecommunication network elements (NEs) using the Transaction Language 1 (TL1) protocol, an element management protocol widely used in North America.

The integration kit contains an example strategy that includes the following things:

- **•** A TL1 Protocol chart, which contains everything you need to use the TL1 protocol in your own PAC Control strategy. The TL1 protocol chart will listen to four Ethernet ports and one serial port if enabled.
- **•** An Add Autonomous Message subroutine, which is used to create autonomous messages in your strategy
- **•** An Example\_Autonomous\_Message\_Chart, which provides an example of how to use the subroutine

This guide assumes that you understand how to use PAC Control and the TL1 protocol, including the use of autonomous messages.

This guide includes the following topics:

- **•** ["Extracting, Exporting, and Importing the TL1 Protocol Chart" on page 2](#page-5-0)
- **•** ["Setting Up the TL1 Protocol Chart in Block 1" on page 3](#page-6-1)

#### <span id="page-4-2"></span>**What is Required**

You will need a PC with PAC Project 8.2a or newer (Basic or Pro).

#### <span id="page-5-0"></span>**Extracting, Exporting, and Importing the TL1 Protocol Chart**

The example strategy contains the TL1 Protocol chart, which you can use in your own strategy and allows you to use the TL1 protocol commands.

In order to use the chart, you must extract the contents of the zip file, export the chart from the example strategy, and then import the chart into your own strategy, as described in the following sections:

- **•** ["Extracting the Strategy and Exporting the Chart" on page 2](#page-5-1)
- **•** ["Importing the Chart into Your Strategy" on page 3](#page-6-0)

#### <span id="page-5-1"></span>**Extracting the Strategy and Exporting the Chart**

- **1.** Extract the zip file, PACTL1NEvR82a.zip, to any directory on your hard drive (C:).
- **2.** Open PAC Control, browse to the directory, and then open the strategy file, PACTL1NE.idb.
- **3.** Select Chart > Export to open the Export Chart dialog box.

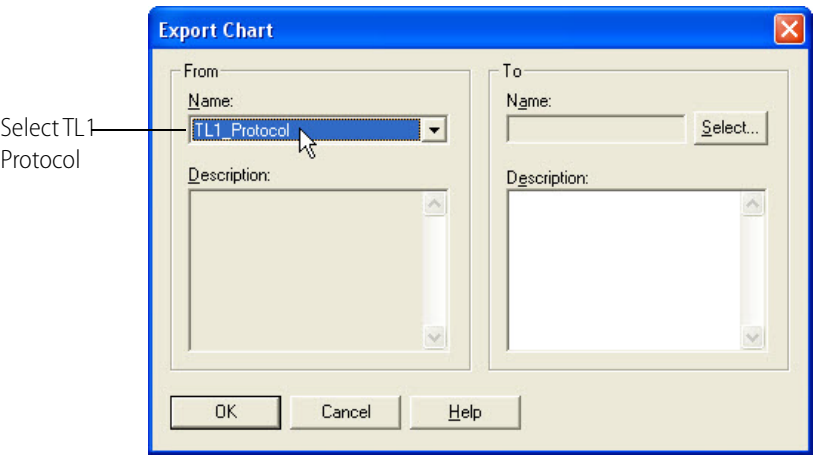

NOTE: When you export the TL1 Protocol chart, the Add Autonomous Message subroutine is included in the export file.

- **4.** In the From combo box, select TL1\_Protocol.
- **5.** Under To, click Select to open the Select Destination dialog box, and then browse to an appropriate directory, such as your strategy's directory.
- **6.** Name the export file TL1\_export, and then click Save to close the Select Destination dialog box.
- **7.** Click OK to export the file and exit the Export Chart dialog box.

#### <span id="page-6-0"></span>**Importing the Chart into Your Strategy**

- **1.** Open the strategy you want to use with the TL1 protocol.
- **2.** Select Chart > Import to open the Automatic Chart Import dialog box.

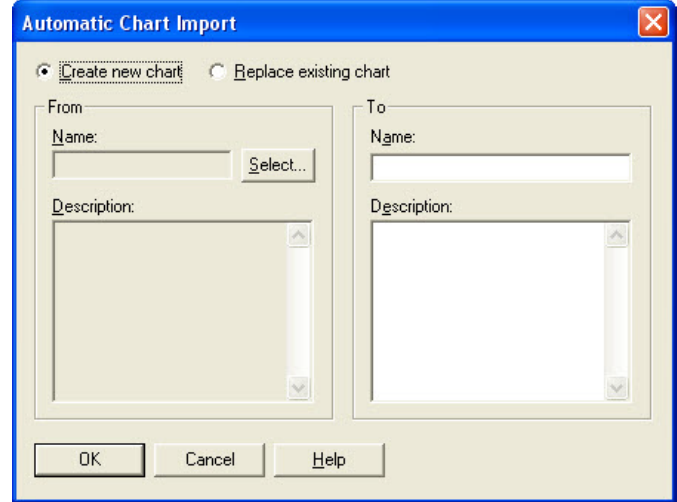

- **3.** Select "Create new chart", then click Select to open the Select File dialog box.
- **4.** Browse to the directory that contains the TL1\_export file, select the export file, and then click Open.

The Select File dialog box closes.

- **5.** Under To in the Automatic Chart Import dialog box, enter the name of the chart, TL1\_Protocol.
- **6.** Click OK to import the file and exit the Automatic Chart Import dialog box.

#### <span id="page-6-1"></span>**Setting Up the TL1 Protocol Chart in Block 1**

Once you have imported the TL1 Protocol Chart, you will need to customize the chart by editing the user setup parameters in Block 1.

**1.** With your strategy open in PAC Control, display the TL1 Protocol chart.

**2.** Double-click block 1, User Setup.

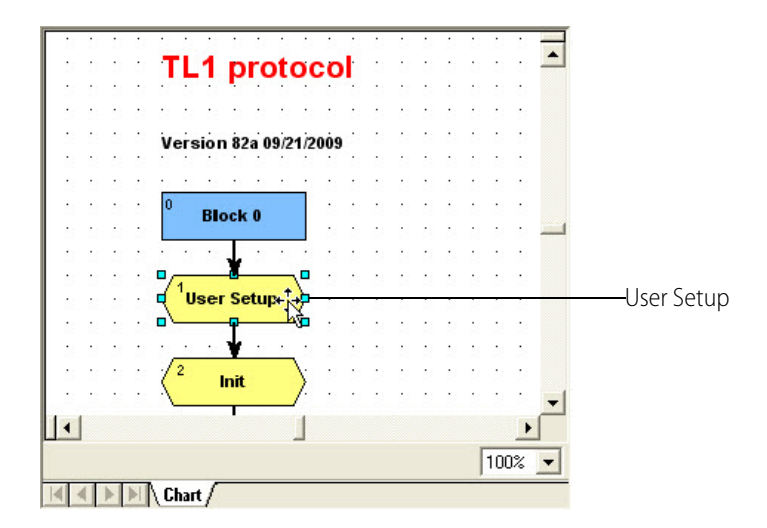

This opens the User Setup script.

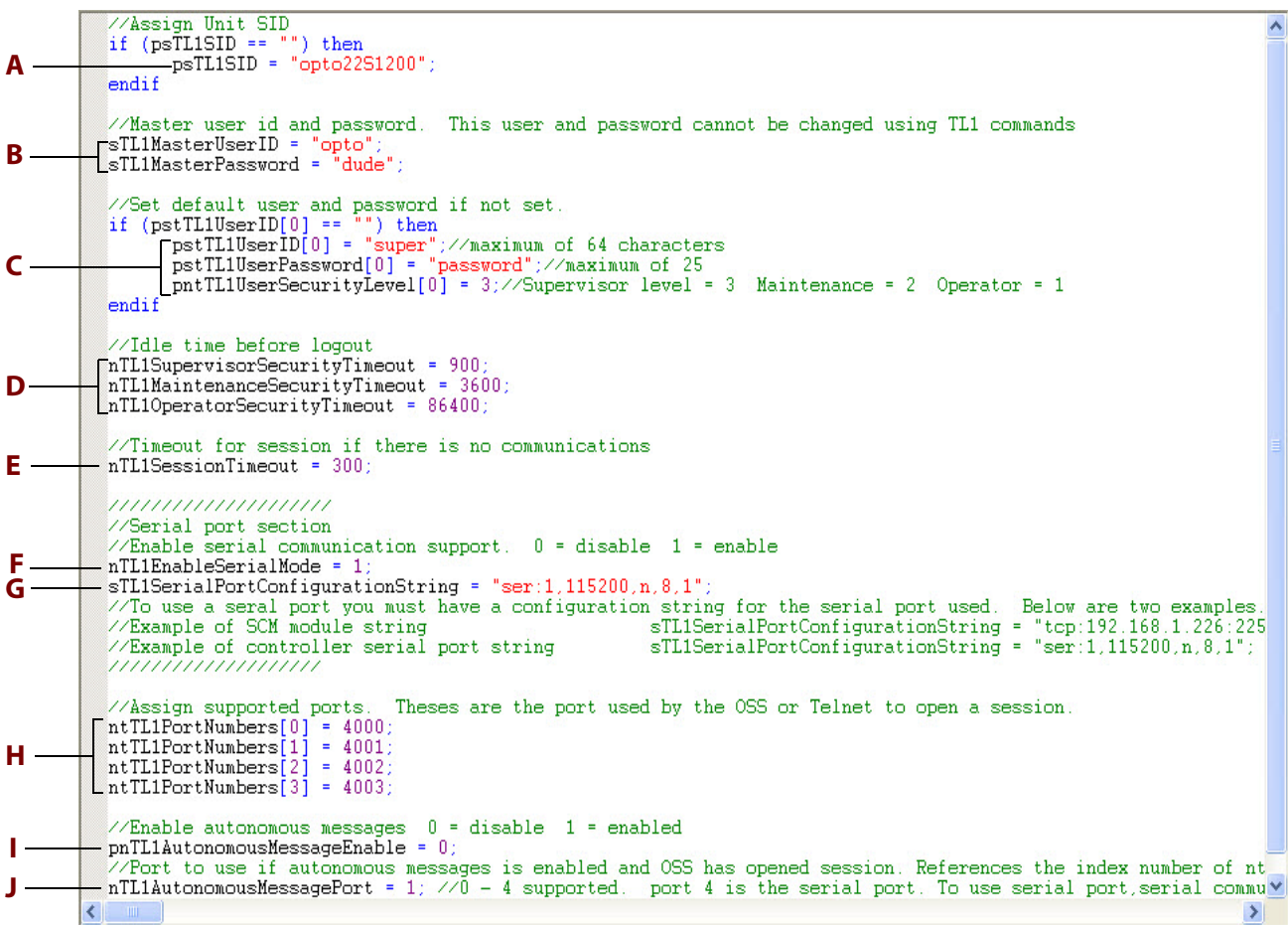

**3.** Using the following table, edit the User Setup script in Block 1.

Example values are provided in the script. Make sure to overwrite the example text with your own values. Values in quotes are strings. Make sure to keep the quotes around all string values.

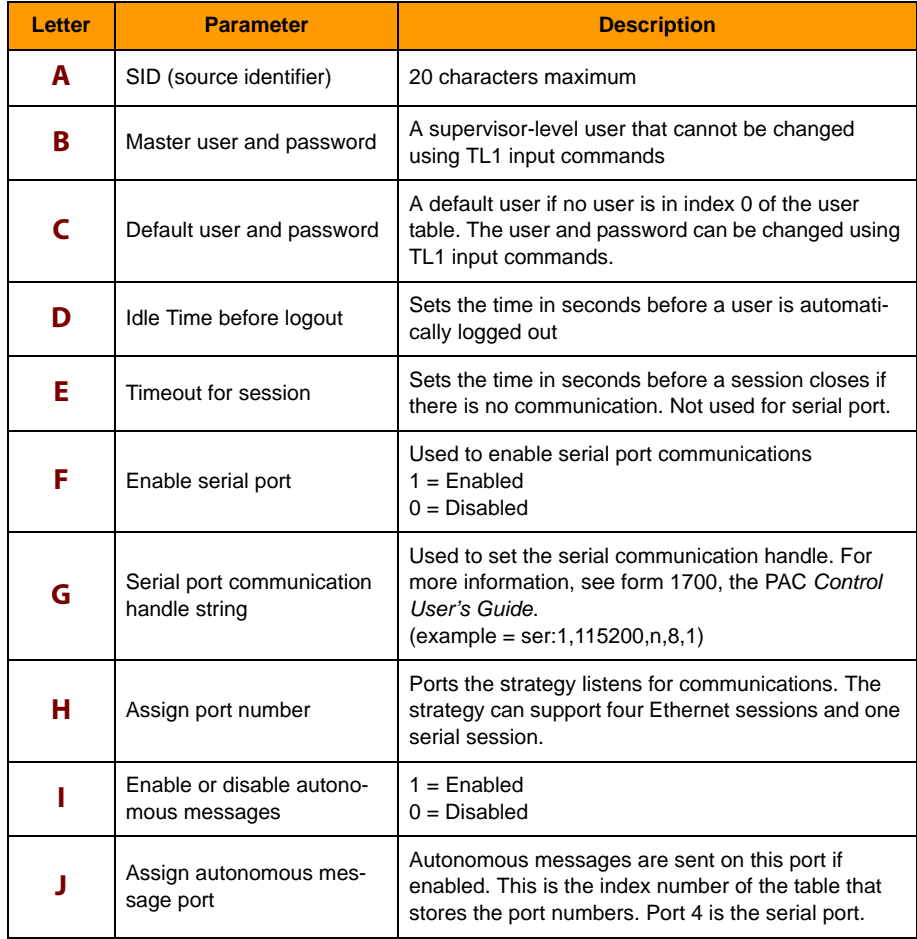

**4.** Click OK to close Block 1.

#### <span id="page-9-0"></span>**Contents of Block 1**

For reference, the contents of Block 1 in the protocol chart are as follows:

```
//Assign Unit SID 
  if (psTL1SID == "") then
       psTL1SID = "opto22S1200";
endif
//Master user id and password. This user and password cannot be changed using TL1 
commands
sTL1MasterUserID = "opto";
sTL1MasterPassword = "dude";
//Set default user and password if not set.
if (pstTL1UserID[0] == "") then
       pstTL1UserID[0] = "super";//maximum of 64 characters
       pstTL1UserPassword[0] = "password";//maximum of 25 
       pntTL1UserSecurityLevel[0] = 3;//Supervisor level = 3 Maintenance = 2 
Operator = 1
endif
//Idle time before logout 
nTL1SupervisorSecurityTimeout = 900;
nTL1MaintenanceSecurityTimeout = 3600;
nTL1OperatorSecurityTimeout = 86400;
//Timeout for session if there is no communications
nTL1SessionTimeout = 300;
/////////////////////
//Serial port section
//Enable serial communication support. 0 = disable 1 = enable
nTL1EnableSerialMode = 1;
sTL1SerialPortConfigurationString = "ser:1,115200,n,8,1";
//To use a serial port you must have a configuration string for the serial port 
used. Below are two examples.
//Example of SCM module string sTL1SerialPortConfigurationString
= "tcp:192.168.1.226:22526";
//Example of controller serial port string 
sTL1SerialPortConfigurationString = "ser:1,115200,n,8,1";
////////////////////
//Assign supported ports. These are the ports used by the OSS or Telnet to open a 
session.
ntTL1PortNumbers[0] = 4000;
ntTL1PortNumbers[1] = 4001;
ntTL1PortNumbers[2] = 4002;
ntTL1PortNumbers[3] = 4003;
//Enable autonomous messages 0 = disable 1 = enabled
pnTL1AutonomousMessageEnable = 0;
//Port to use if an autonomous message is enabled and OSS has opened session. 
References the index number of ntTL1PortNumbers 
nTL1AutonomousMessagePort = 1; //0 - 4 supported. Port 4 is the serial port. To use 
serial port, serial communication must be enabled.
```
# <span id="page-10-0"></span>**2: Using the TL1 Commands**

This chapter provides details for each supported TL1 command. It also describes the TL1 command syntax, the security levels supported by each command, and how to use autonomous messages.

The following topics are included:

- **•** ["TL1 Command Syntax" on page 8](#page-11-0)
- **•** ["Security Log" on page 10](#page-13-0)
- **•** ["Using TL1 Autonomous Messages" on page 11](#page-14-0)
- **•** ["TL1 Command Reference" on page 13](#page-16-0)

The following TL1 commands are supported:

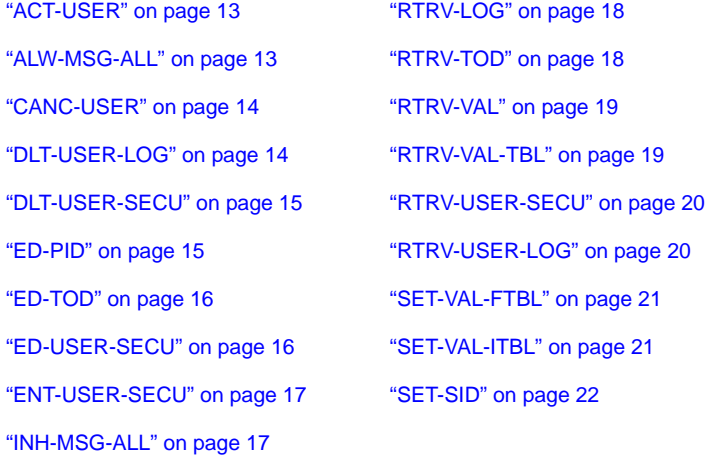

## <span id="page-11-0"></span>**TL1 Command Syntax**

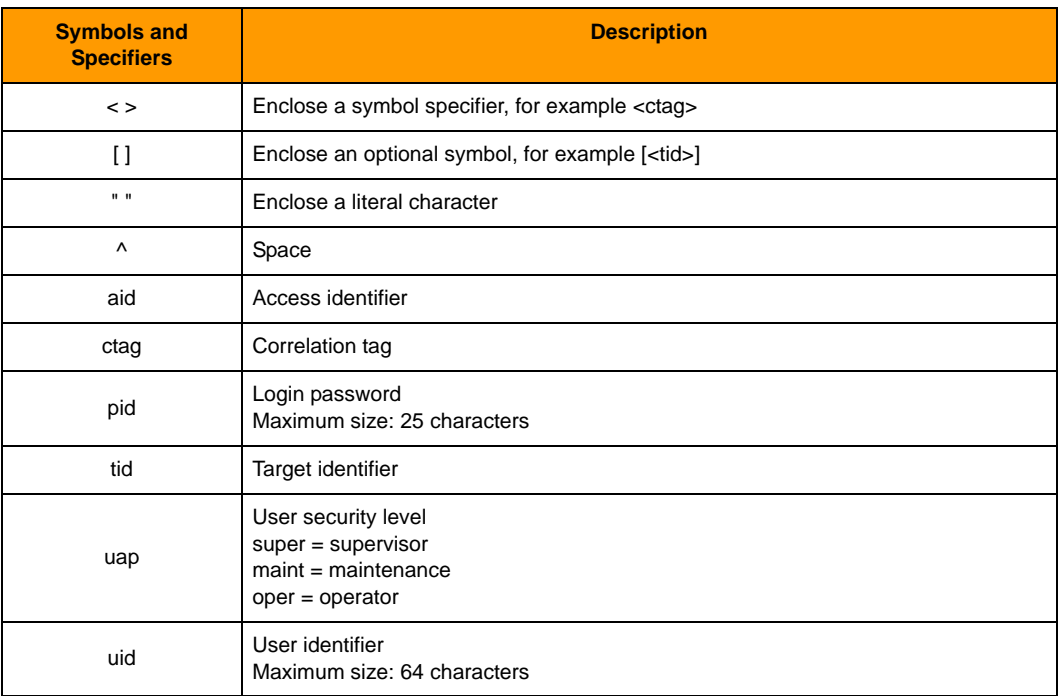

### <span id="page-12-0"></span>**TL1 Commands by User Security**

The protocol chart supports three security levels: Supervisor, Maintenance, and Operator. Use the following table to see which commands are available for each security level.

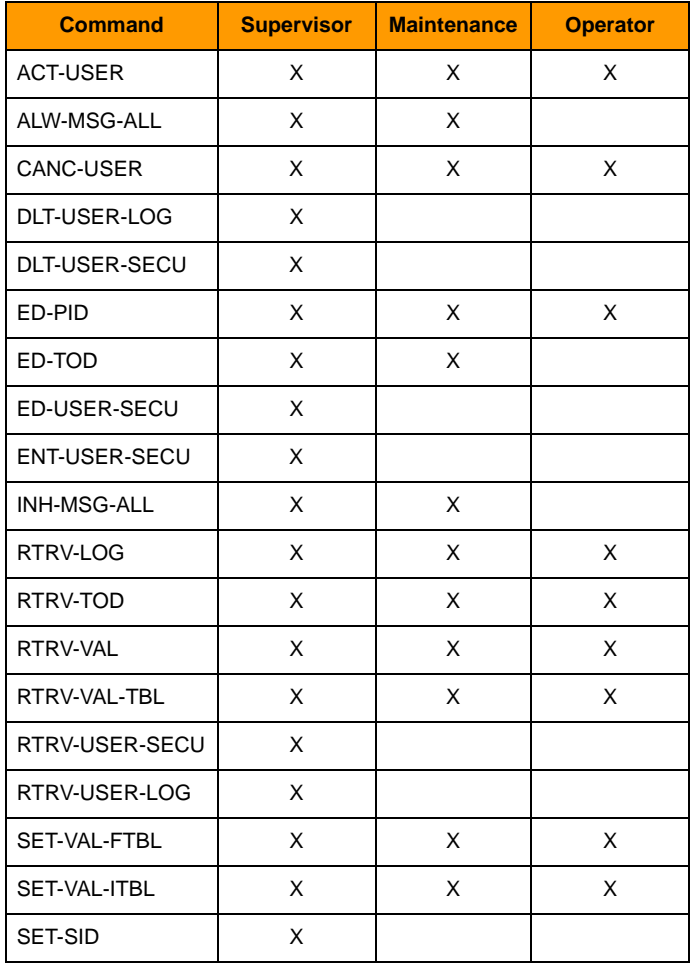

### <span id="page-13-0"></span>**Security Log**

The protocol chart logs all user security activity to the pstTL1SecurityLog table. The table data can be retrieved and deleted using TL1 input commands. If a supervisor deletes the security log, all entries are deleted and a new entry is added to the log showing who deleted the log.

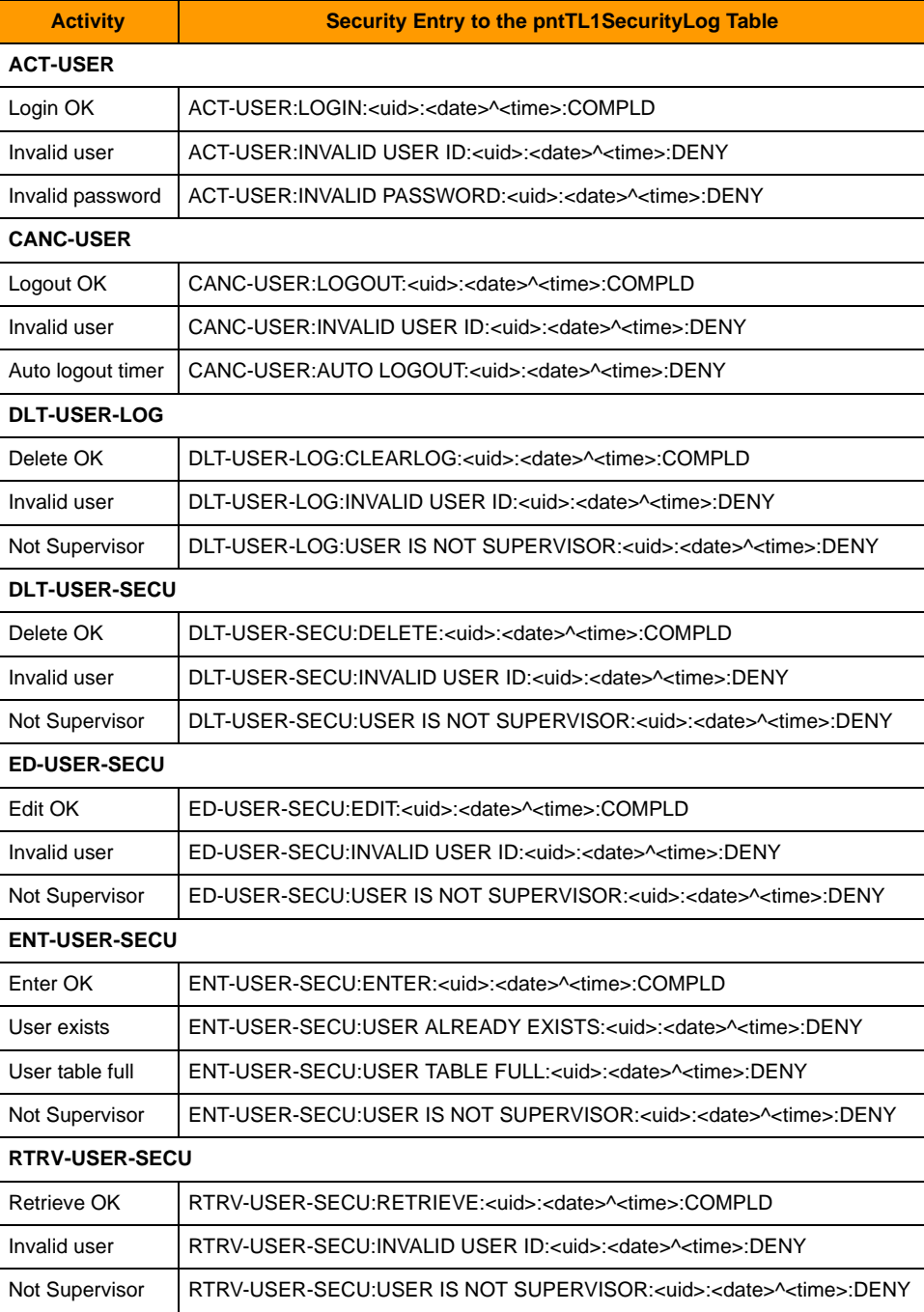

### <span id="page-14-0"></span>**Using TL1 Autonomous Messages**

Autonomous messages can be enabled or disabled in the setup block or by TL1 input commands. You can use any one of the supported ports to send autonomous messages. To send an autonomous message, autonomous messaging must be enabled and the port must have an open session. If the OSS (Operation Support System) has not opened a session on the port autonomous messages are assigned to, the protocol chart will disable autonomous messages until the OSS opens the session.

The Add Autonomous Message subroutine is provided to add autonomous messages. The following variables are used to enable autonomous messages and to open the port:

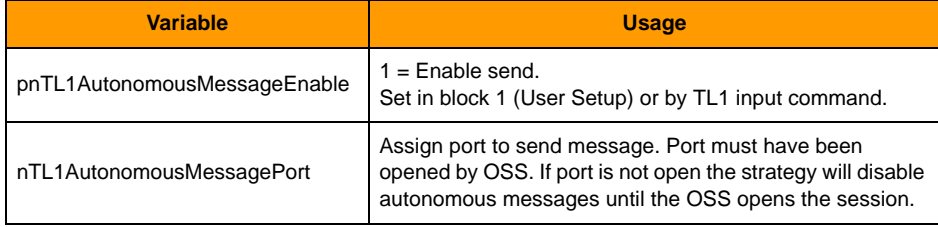

The subroutine includes the following security levels:

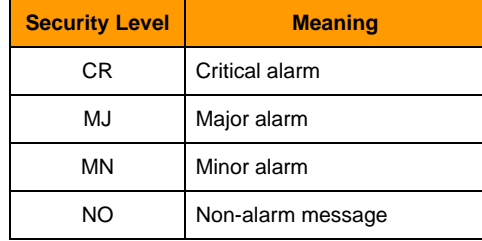

#### <span id="page-15-0"></span>**Add Autonomous Message Subroutine**

The following table shows the passed parameters for the Add Autonomous Message Subroutine.

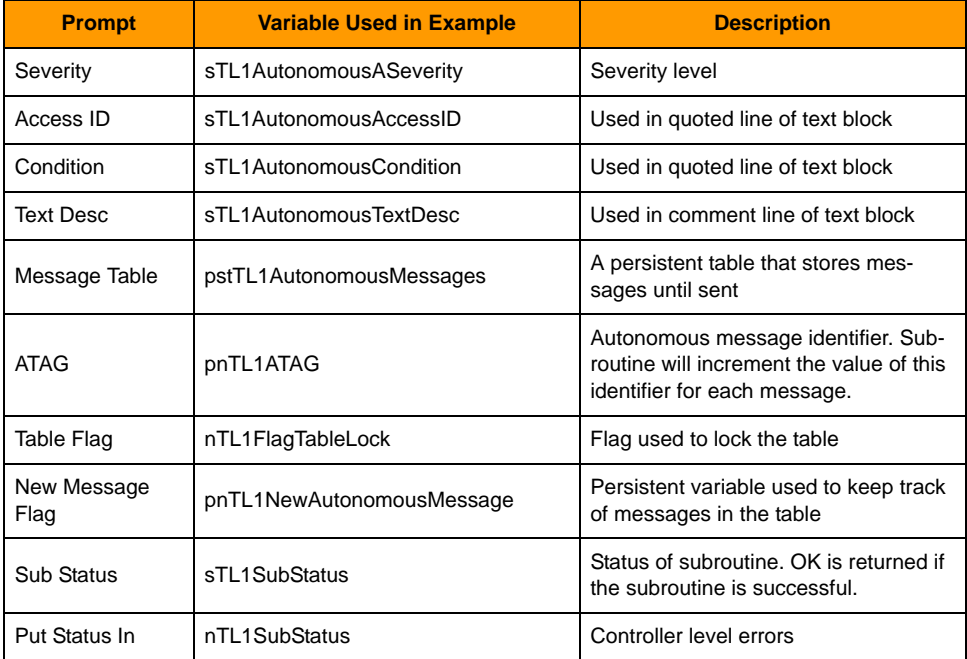

#### <span id="page-15-1"></span>**Autonomous Message Output Format**

The autonomous message output format is as follows:

```
<cr><lf><lf>^^^<tid>^<YY-MM-DD>^<HH:MM:SS><cr><lf>*^^<atag>^<verb>-<modif
ier><cr><lf>^^^"<Access ID>:<level>,<condition>^^^"<cr><lf> /*<text 
description>*/<cr><lf>;
```
For example, using the following message data:

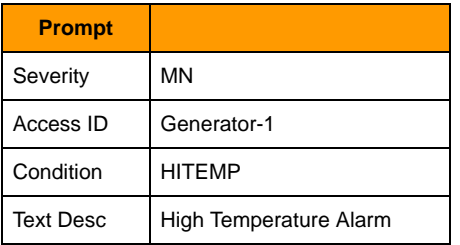

This data stored in the table as follows:

```
opto22S1200 09-09-09 18:26:02<cr><lf>* 1239 REPT ALM<cr><lf> 
"Generator-1:MN,HITEMP"<cr><lf> /*High Temperature Alarm*/
```
This is sent to the OSS:

```
<cr><lf><lf> opto22S1200 09-09-09 18:26:02<cr><lf>* 1239 REPT
ALM<cr>>>cr>>lf> "Generator-1:MN,HITEMP"<cr><lf> /*High Temperature
Alarm*/<cr><lf>;
```
### <span id="page-16-0"></span>**TL1 Command Reference**

#### <span id="page-16-1"></span>**ACT-USER**

Used to log in to the NE (Network Element).

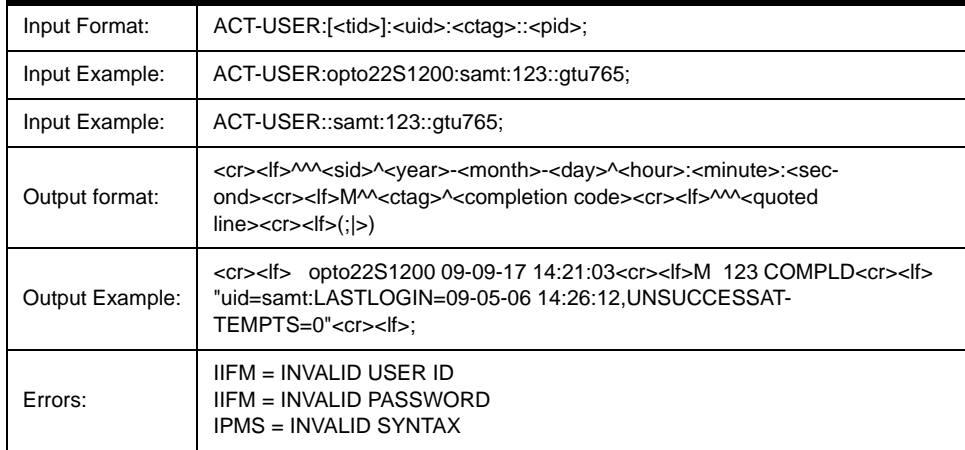

#### <span id="page-16-2"></span>**ALW-MSG-ALL**

Used to enable autonomous messages.

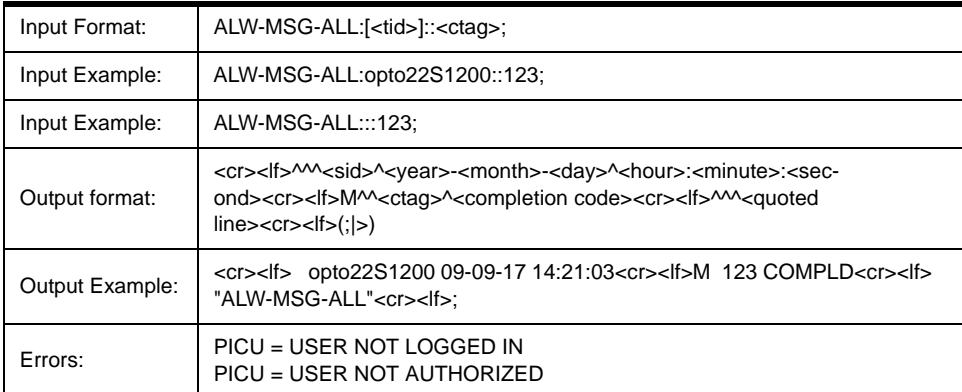

#### <span id="page-17-0"></span>**CANC-USER**

Used to log out of the NE.

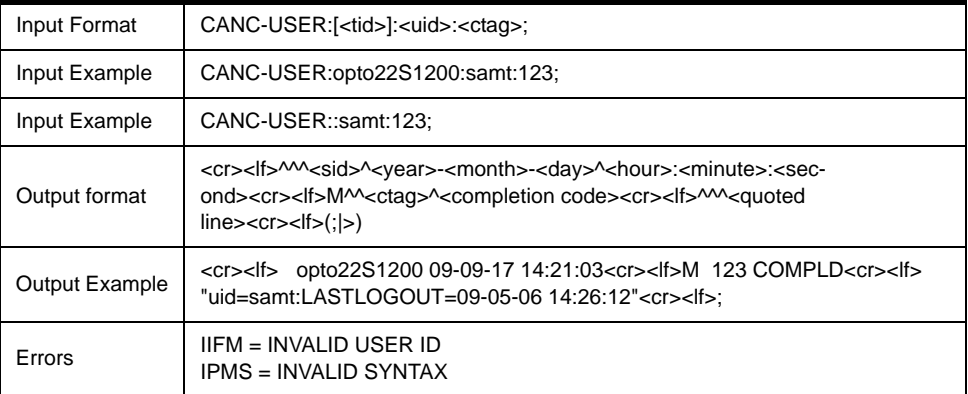

#### <span id="page-17-1"></span>**DLT-USER-LOG**

Used to get the security log.

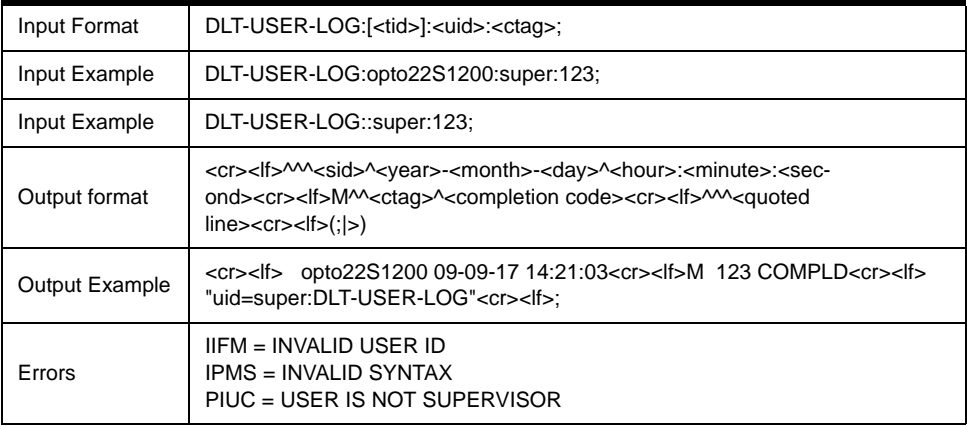

#### <span id="page-18-0"></span>**DLT-USER-SECU**

Used to delete an existing user account.

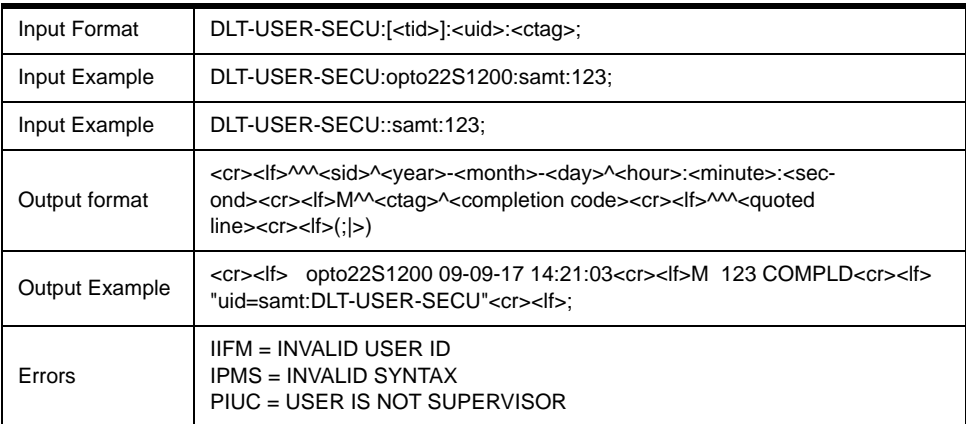

#### <span id="page-18-1"></span>**ED-PID**

Used to edit your own password.

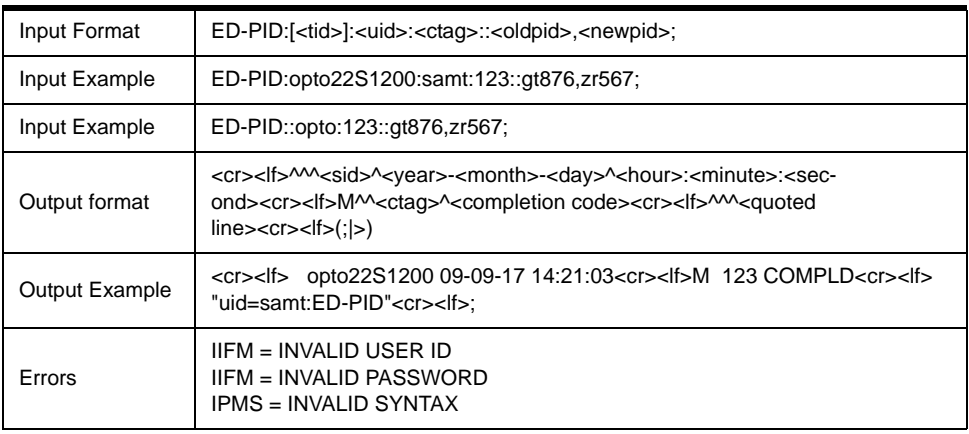

#### <span id="page-19-0"></span>**ED-TOD**

Used to edit the date and time on the NE.

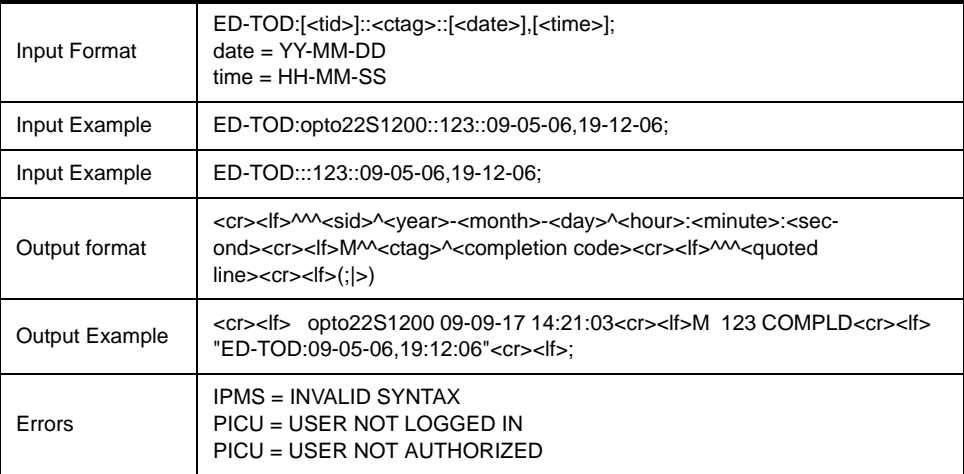

#### <span id="page-19-1"></span>**ED-USER-SECU**

Used to edit the user ID, password, or security level.

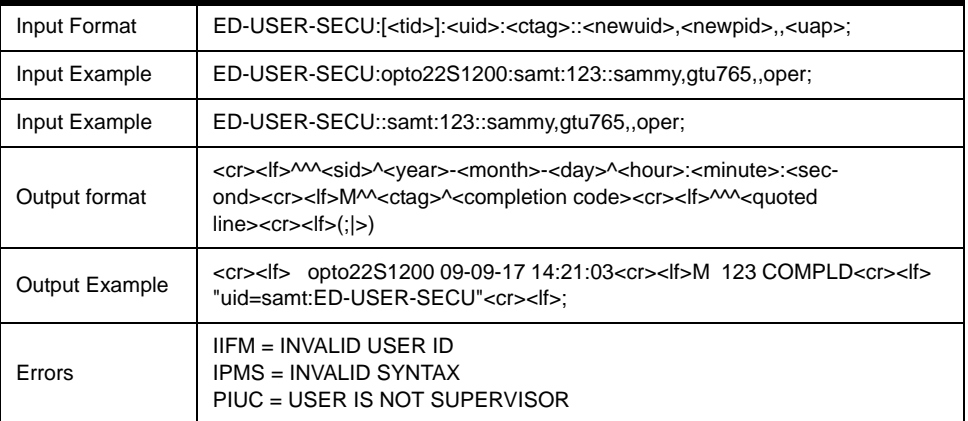

#### <span id="page-20-0"></span>**ENT-USER-SECU**

Used to create a user.

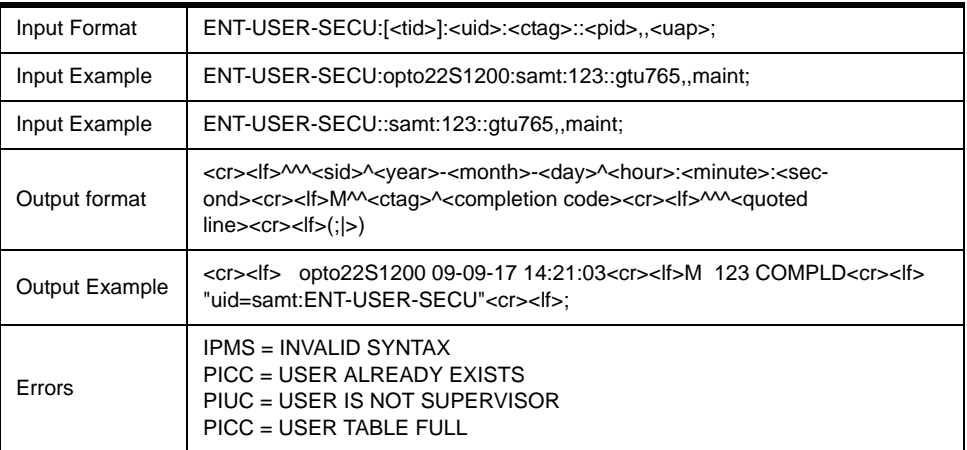

#### <span id="page-20-1"></span>**INH-MSG-ALL**

Used to disable autonomous messages.

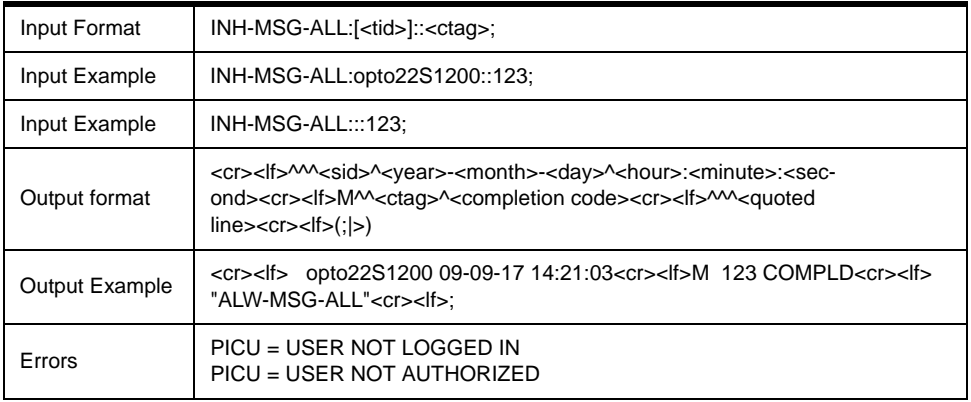

#### <span id="page-21-0"></span>**RTRV-LOG**

Used to retrieve and clear errors in the controller message queue.

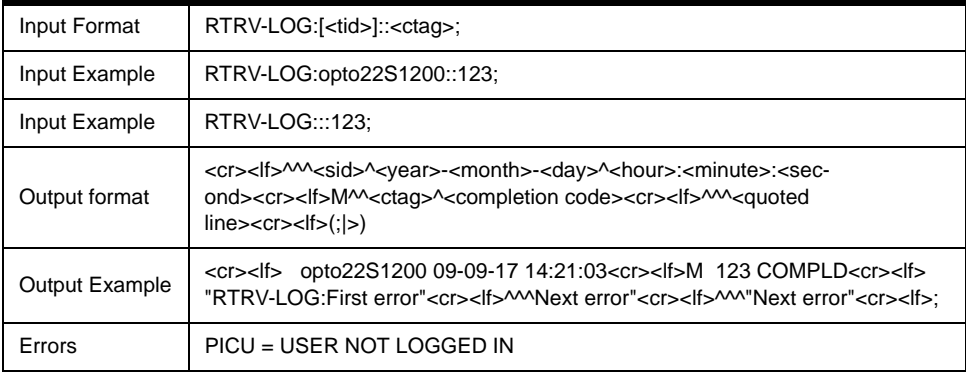

#### <span id="page-21-1"></span>**RTRV-TOD**

Used to retrieve data and time of the NE.

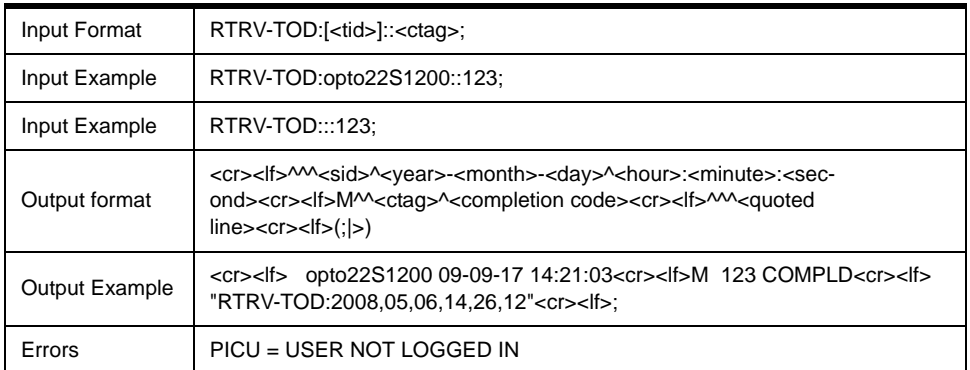

#### <span id="page-22-0"></span>**RTRV-VAL**

Used to get the value of a variable. Integer 32, Integer 64, Up Timer, Down Timer, Float, String, Communication Handle, Digital Point, and Analog Point.

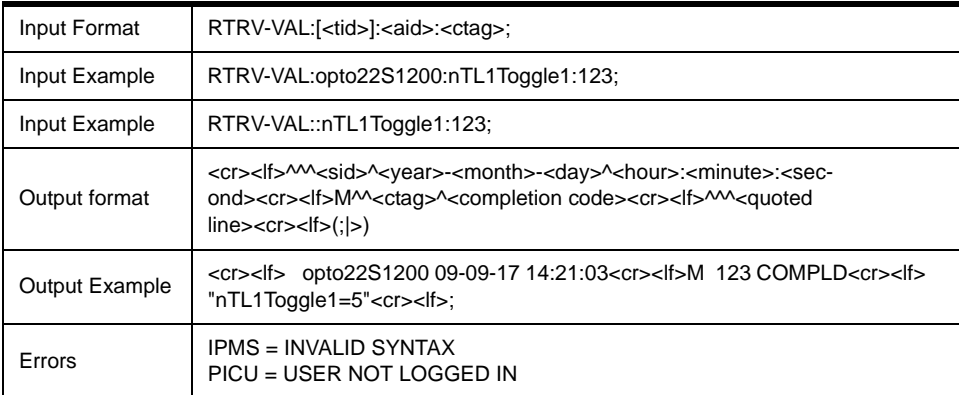

#### <span id="page-22-1"></span>**RTRV-VAL-TBL**

Used to get the values of a table. Integer 32 Table, Integer 64 Table, Float Table, and String Table. Security tables require supervisor level.

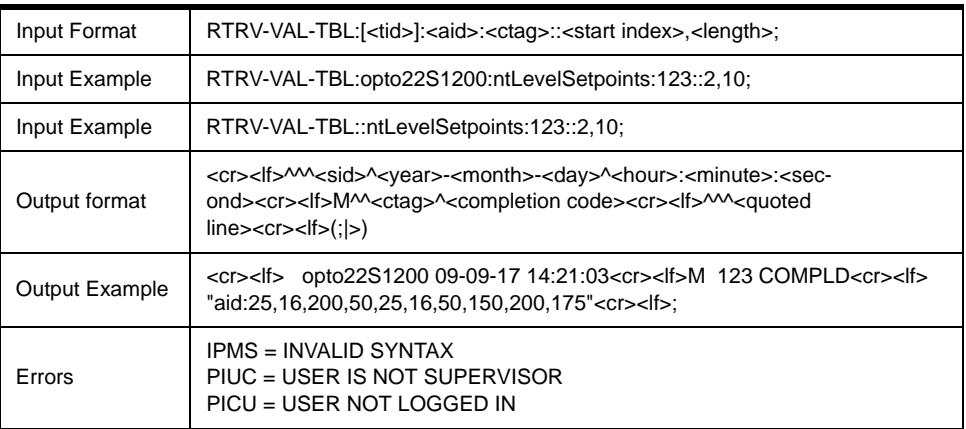

#### <span id="page-23-0"></span>**RTRV-USER-SECU**

Used to retrieve user security level.

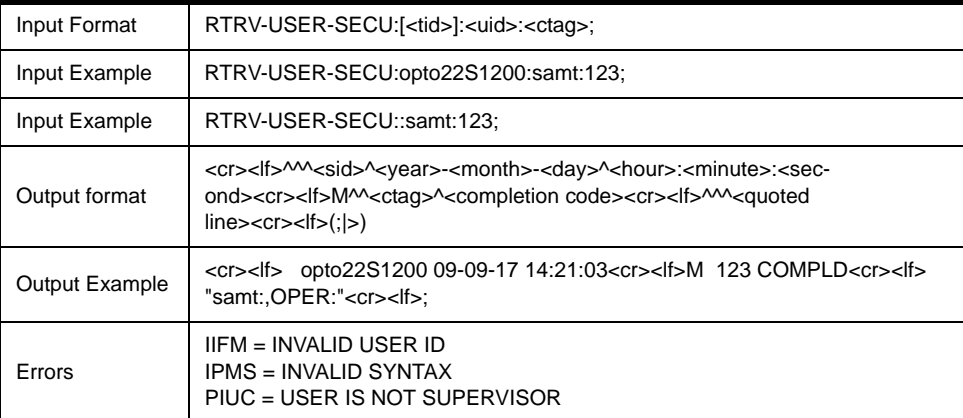

#### <span id="page-23-1"></span>**RTRV-USER-LOG**

Used to get the Security Log.

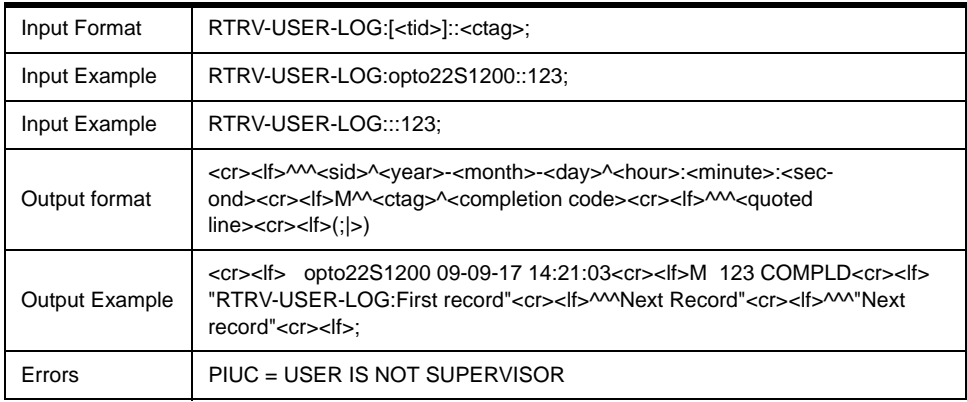

#### <span id="page-24-0"></span>**SET-VAL-FTBL**

Used to set the values of the float table (pftTL1TableData).

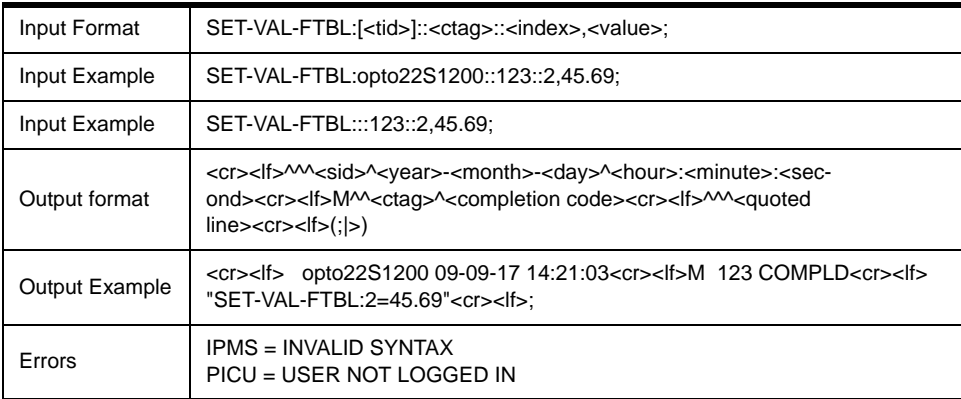

#### <span id="page-24-1"></span>**SET-VAL-ITBL**

Used to set the values of the integer 32 table (pntTL1TableData).

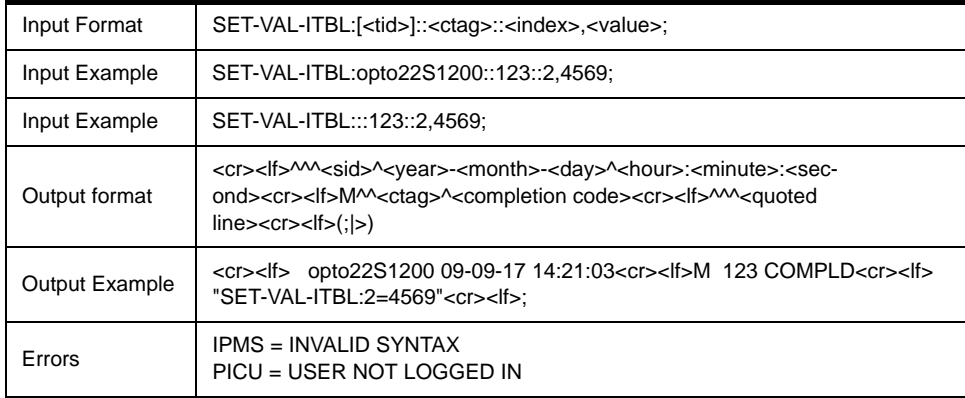

#### <span id="page-25-0"></span>**SET-SID**

Used to change the NE SID.

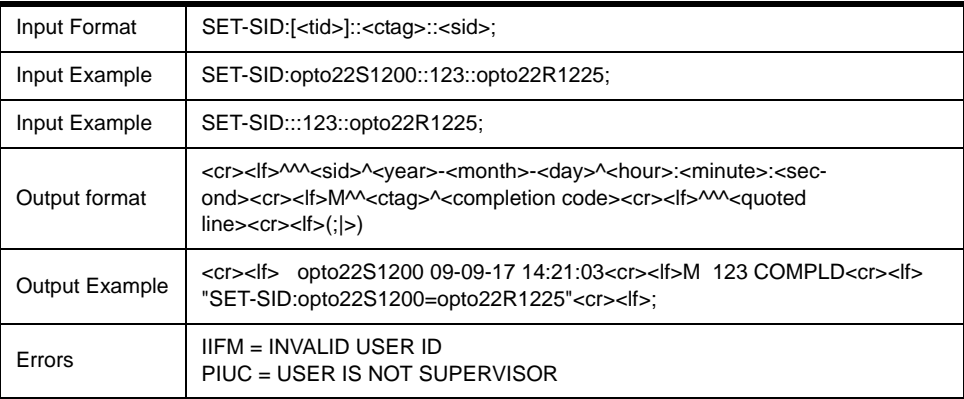